# How to add a product to your wish list?

# **Together to learn, play, create!**

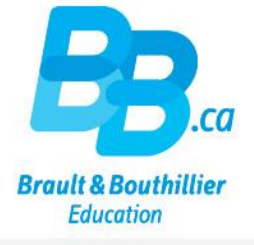

- 1. Login.
- 2. Add a product to your "Wish List".
- 3. Click on "Wish List".

# 1. Login.

Click on the link below:

<https://bb.ca/en/opening-an-account/>

- Use your "Email address" and your "Password''.
- Click on "Login".

#### Home / Opening an account

Do you want to CREATE a Institutions & Professionals profile or LOG ON to your Parents & Families profile? If you want to shop in both boutiques, you must create two profiles with two separate e-mail addresses.

#### Create a profile is:

- · Subscribe to our newsletters
- Easily create lists of products to keep an eye on.
- Stay up to date on new products, events and promotions.
- · Post comments on products, articles and videos.

**Create my profile** 

### Already register d?

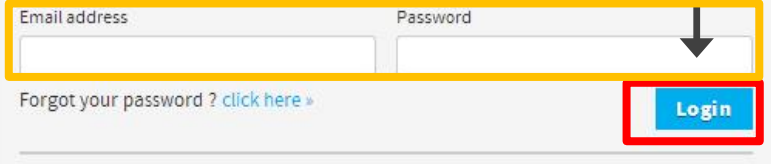

For security reasons, if you had a registered profile in our previous web site, you need to create a new password. click here »

## 2. Add a product to your "Wish List".

- Add a product to your "Wish List''.
- Click on the "Wish List'' button.

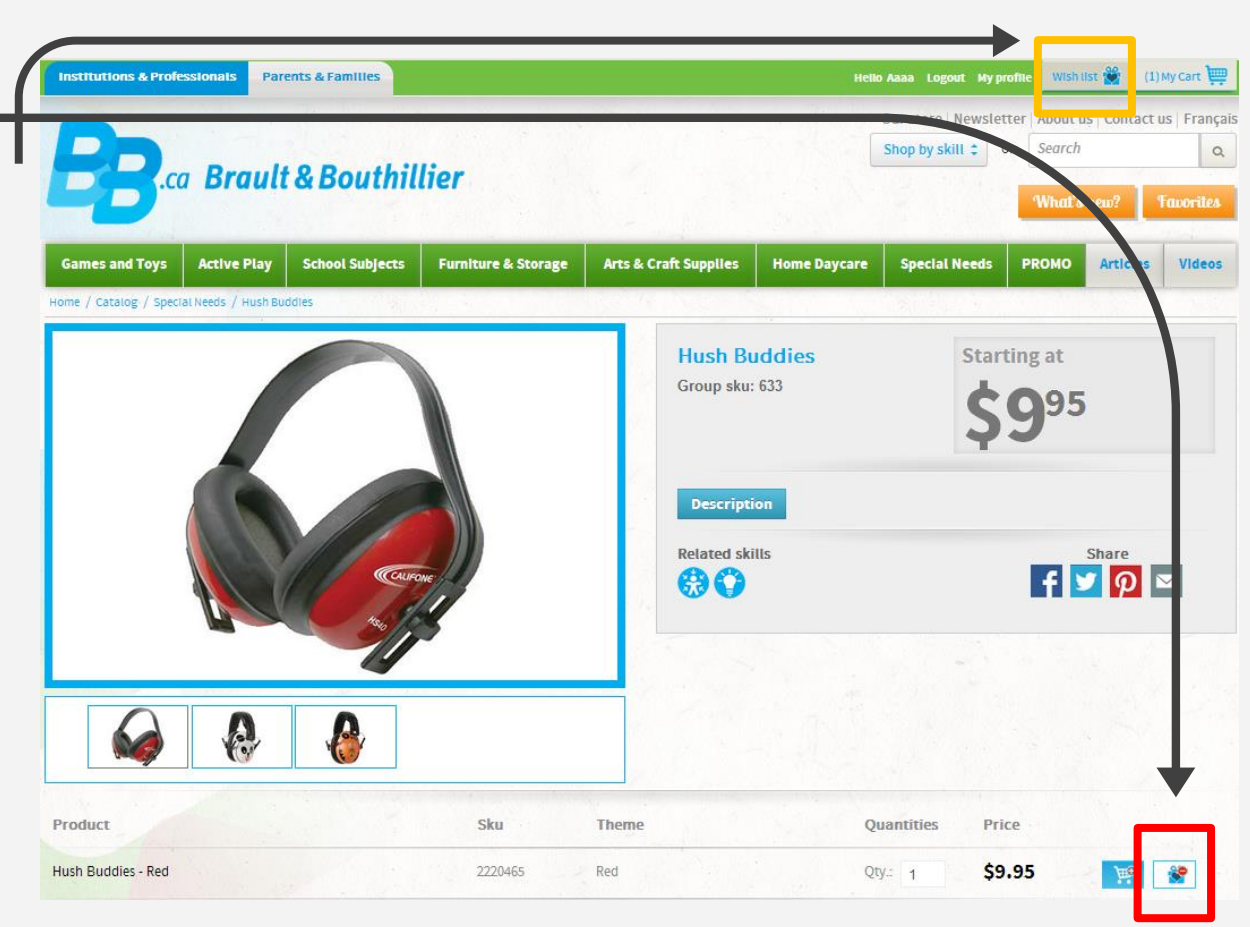

### 3. Click on the "Wish List" button.

• Manage your "Wish List''. Add to cart, change quantity (QTY) or Delete products.

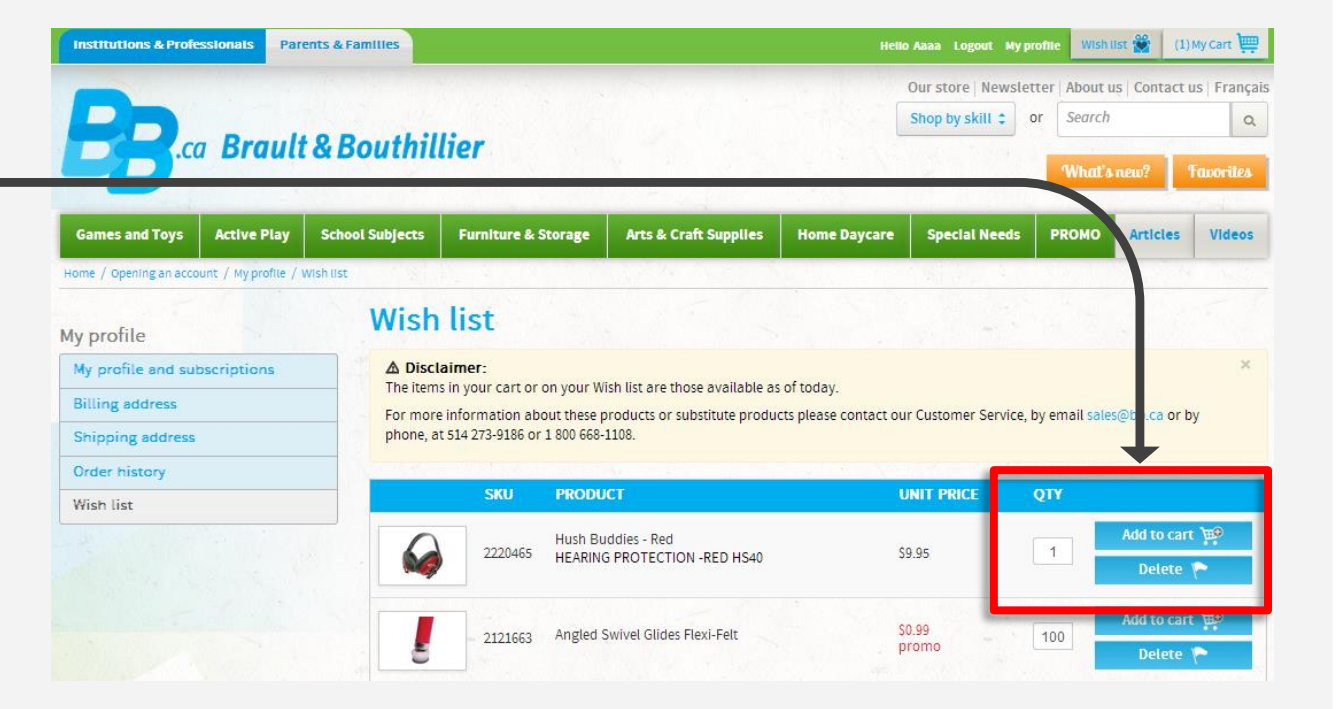

# You have just added a product to your wish list.

Thank you!

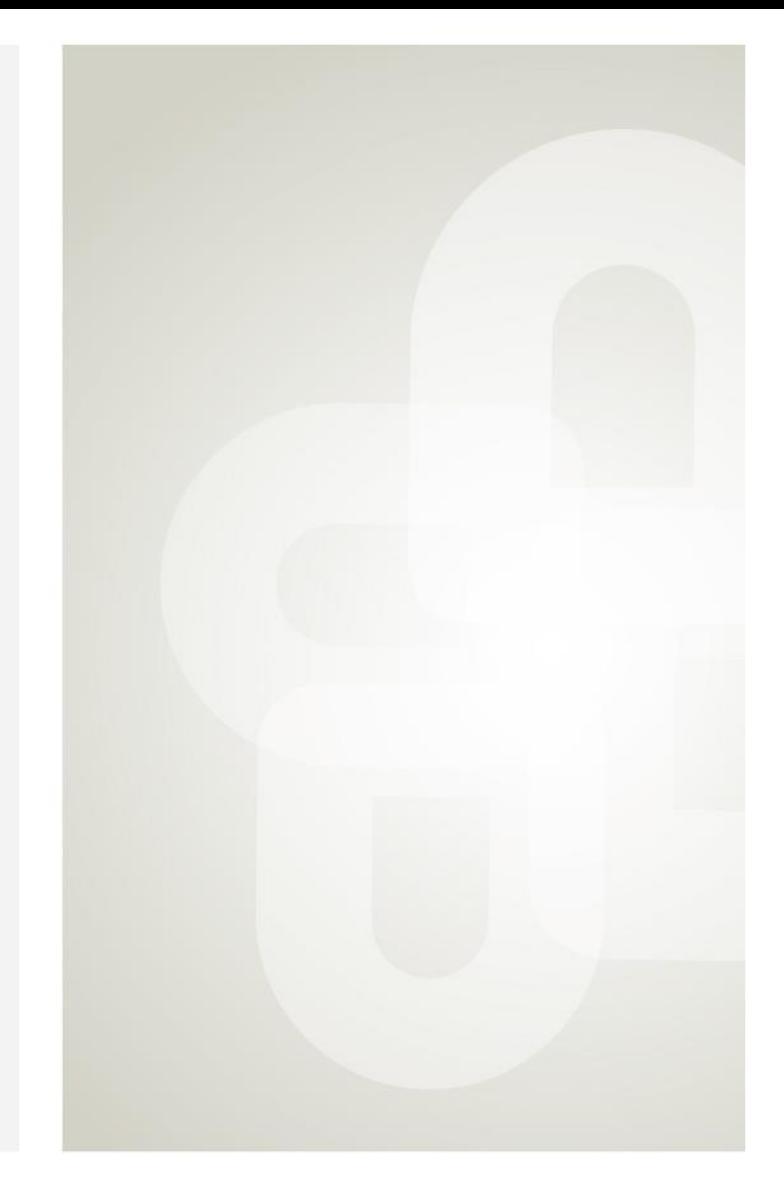

**Boutique open daily** For the schedule, visit our website  $\rightarrow$  www.bb.ca

700. avenue Beaumont Montreal (Quebec) H3N 1V5 514 273-9186 / 1 800 361-0378

Metro Acadie

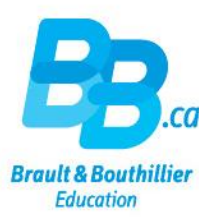